# Betriebsanleitung

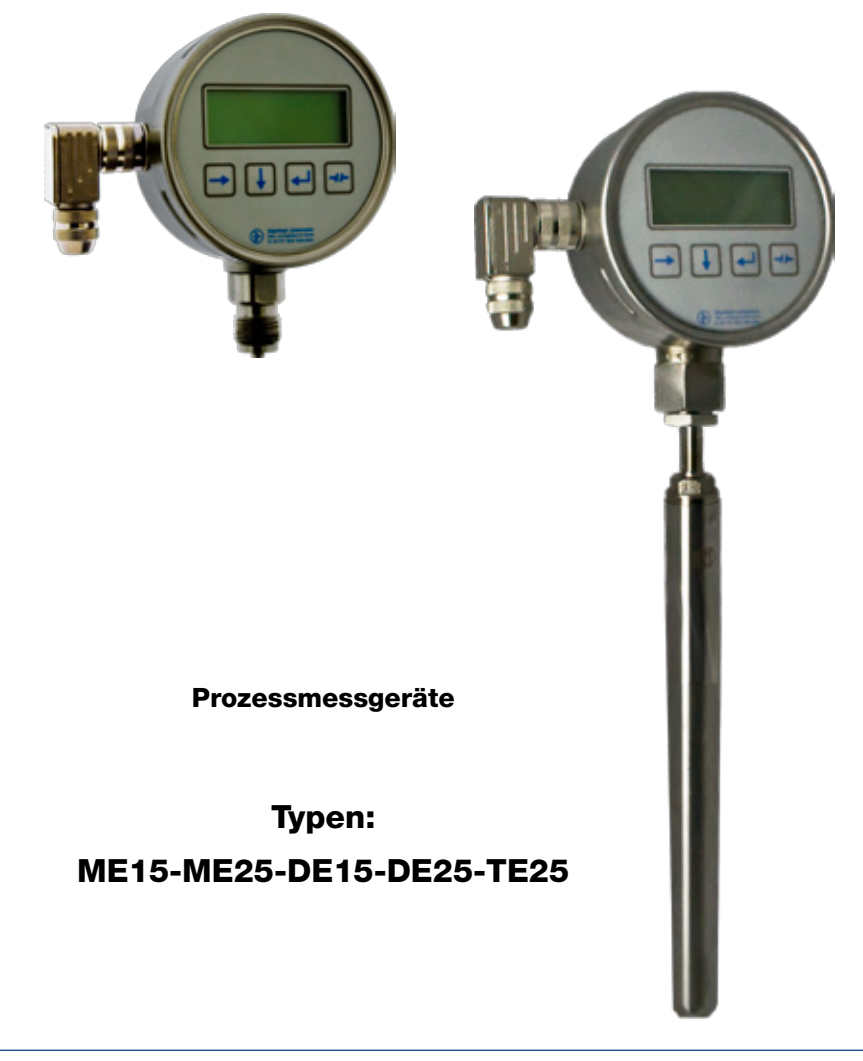

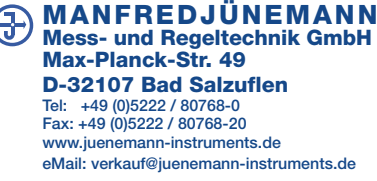

02/2014 Art.-Nr.:409117-DB922461

02/2014 Art - Nr.:409117-DB922461

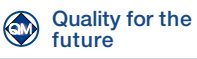

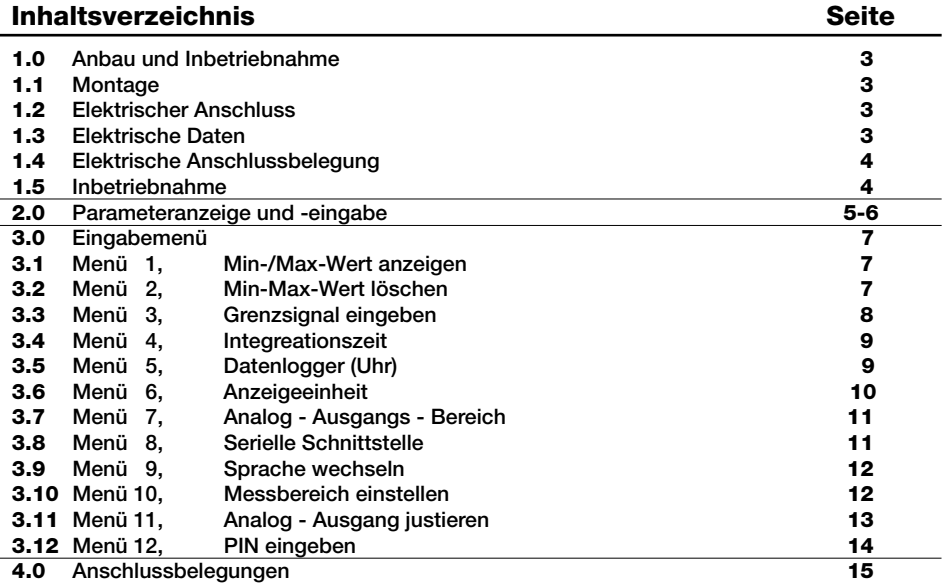

02/2014 Art.-Nr.:409117-DB922461

02/2014 Art - Nr.:409117-DB922461

l,

l,

### 1.0 Anbau und Inbetriebnahme

### 1.1 Montage

Die Druckentnahmestelle sollte entsprechend den Angaben für Einschraublöcher vorbereitet werden. Weitere Hinweise erhalten Sie in der VDE/VDI-Richtlinie 3511 und 3512 Blatt 3 und der EN 837-1/2. Zur Abdichtung eignen sich Dichtscheiben nach DIN 16258. Das richtige Anzugsmoment ist abhängig von Werkstoff und Form der verwendeten Dichtung. Es sollte 80 Nm nicht überschreiten. Der Montageort sollte frei von starken Erschütterungen und Wärmestrahlung sein.Auf dem Typenschild ist die Einbaulage des Druckmessgeräts angegeben, für die das Druckmessgerät justiert wurde. Wird das Gerät in einer anderen Lage eingebaut kann sich der Nullpunkt verschieben. Der Nullpunkt wird in diesem Fall nach Menüpunkt 10 auf Seite 12 angepasst.

Bei den Differenzdruckmessgeräten Typ DE15 und DE25 wird der höhere Druck an den mit + gekennzeichneten Anschluss, der niedrigere Druck an den mit - gekennzeichneten Anschluss angeschlossen.

### 1.2 Elektrischer Anschluss

Der elektrische Anschluss wird mit einem abgeschirmten Kabel über einen Stecker hergestellt. Die Anschlussbelegungen können der Seite 15 entnommen werden. Ferner sind Anschlussbelegung und die erforderliche Hilfsenergie auf dem Typenschild am Gehäuse vermerkt. Beim Anschluss und Einsatz der Messgeräte sind die VDE Bestimmungen für das Arbeiten mit Hochspannungen, sowie die Bestimmungen der Berufsgenossenschaften für das Arbeiten an elektrischen Geräten und Anlagen zu beachten.

### 1.3 Elektrische Daten

02/2014 Art.-Nr.:409117-DB922461

ģ

Nr.:409117-DB922461

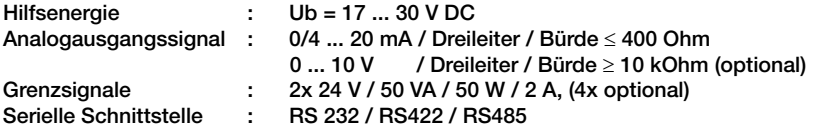

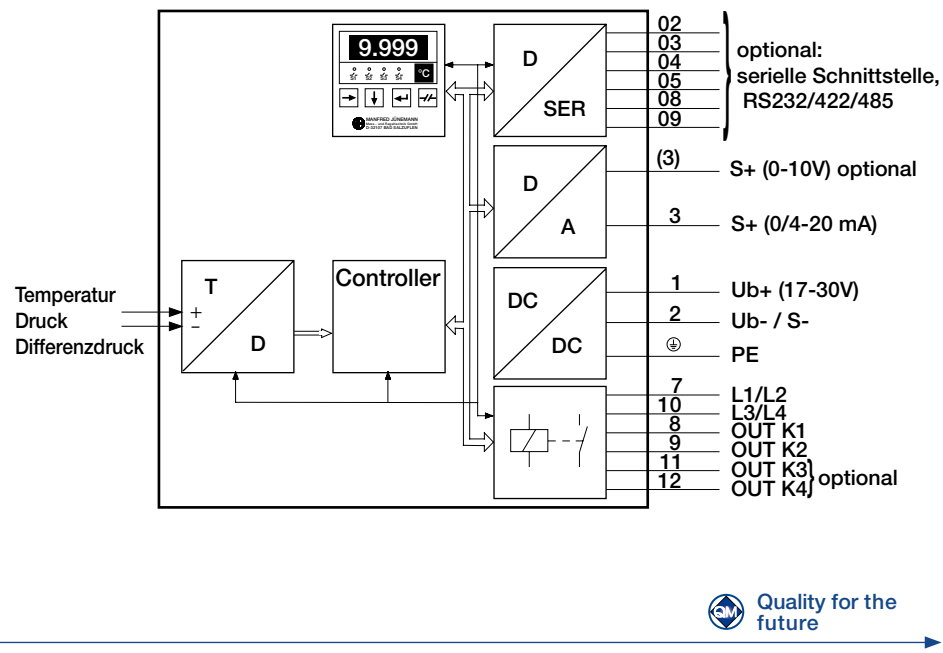

### 1.4 Symbolerklärung

Ub+ / Ub-<br>S+ / S-<br>S+ / S-<br>Chalogausa: S+ / S-  $\cdot$  3. Analogausgangssignal<br>
L1 / L2. K1. K2 (Grenzsignale 1 und 2) L1 / L2, K1, K2 : Grenzsignale 1 und 2<br>L3 / L4, K3, K4 : Grenzsignale 3 und 4 L3 / L4, K3, K4 : Grenzsignale 3 und 4<br>
RxD, TxD, SGND : Serielle Schnittstelle I -RxD, +RxD, -TxD,

- 
- 
- 
- 
- : Serielle Schnittstelle RS232
- A, B, SGND : Serielle Schnittstelle RS422 / RS485 Half-Duplex
- +TxD, SGND : Serielle Schnittstelle RS422 / RS485 Full-Duplex
	- : Erdung,Abschirmung durch Anschlussgewinde/Anschlussflansch

Analogeingangssignal: mA+ / mA- : [ I ] Strom  $V + / V -$ <br> $TC + / TC -$ <br> $T C + / TC -$ <br> $T T$  : [T] Thermoele Pt100+ / Pt100- / Pt100 : Pt100, 3-Leiter

- 
- 
- : [ T ] Thermoelement
- 

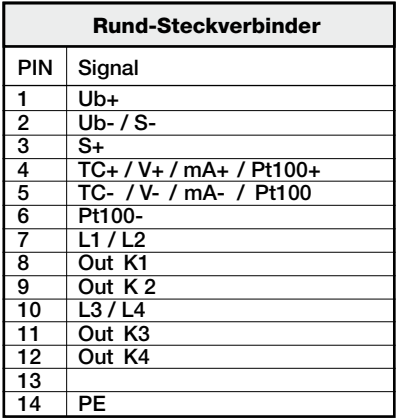

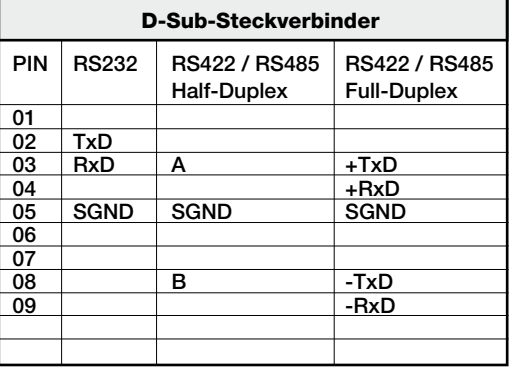

#### 1.5 Inbetriebnahme

Nach Einbau in die Messstelle und Herstellung der elektrischen Anschlüsse ist das Messgerät sofort betriebsbereit.

Bei erstmaliger Inbetriebnahme zeigt das Display im drucklosen Zustand 0, 0.0, 0.00 oder 0.000, ±1 auf der letzen Stelle an.

Die vier Grenzsignale sind geöffnet ( \_\_ \_ \_ \_ \_ \_ ). Die Grenzsignalnummerierung 1 - 4 ist von links nach rechts festgelegt.

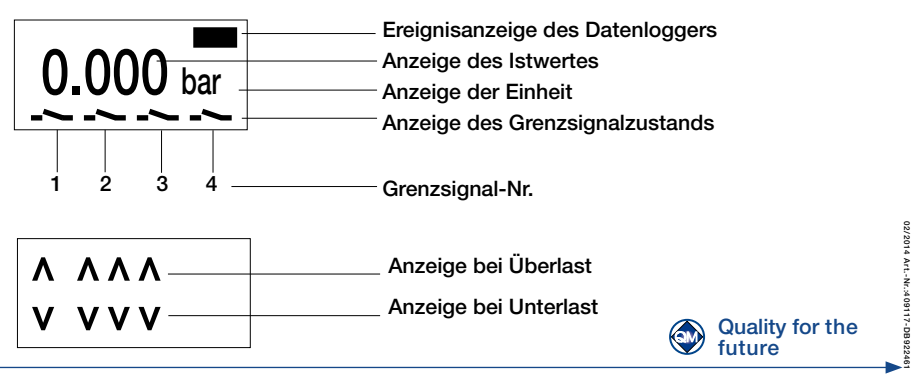

### 2.0 Parameteranzeige und -eingabe

Die Anzeige oder Eingabe eines Parameters erfolgt durch die vier Tasten unterhalb des Displays. Nach Einschalten des Gerätes werden der Istwert und die Schaltzustände der Grenzsignale angezeigt  $($   $\sim$  = offen, = geschlossen).

Durch Betätigung der zugehörigen Taste kann eines der folgenden Menüs gestartet werden:

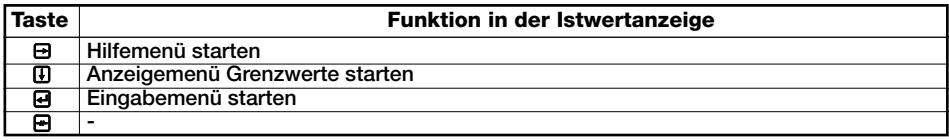

Mit dem Hilfemenü wird die Kurzübersicht der Tastenfunktionen abgerufen.

Mit dem Anzeigemenü werden nacheinander die unteren und oberen Schaltpunkte der Grenzsignale angezeigt.

Mit dem Eingabemenü werden die Parameter eingestellt.

Im Anzeige- und Eingabemenü wird im unteren Viertel des Displays der Menütext angezeigt. Mit den Tasten wird wie folgt der gewünschte Parameter ausgewählt:

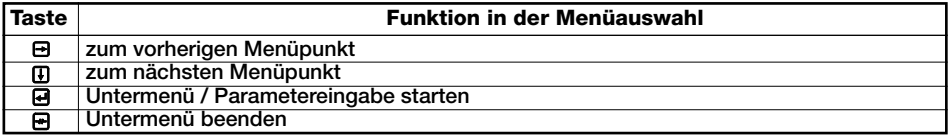

Der gewählte Parameter wird im oberen Teil des Displays angezeigt. Die Ziffer bzw. das Zeichen, das geändert werden kann, wird invers dargestellt (Cursor). Bei der Parametereingabe haben die Tasten folgende Funktion:

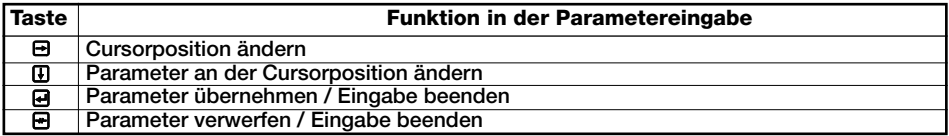

Parameteranzeige oder -eingabe werden durch ein- bzw. mehrmaliges Betätigen der ETaste beendet oder automatisch 20s nach der letzten Betätigung einer der vier Tasten.

#### Beispiel:

der obere Grenzwert von Grenzsignal 2 soll geändert werden

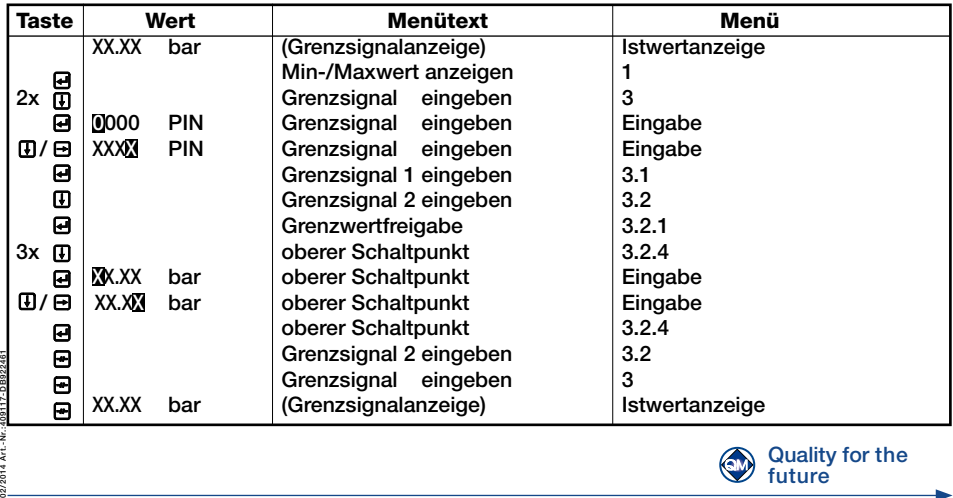

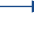

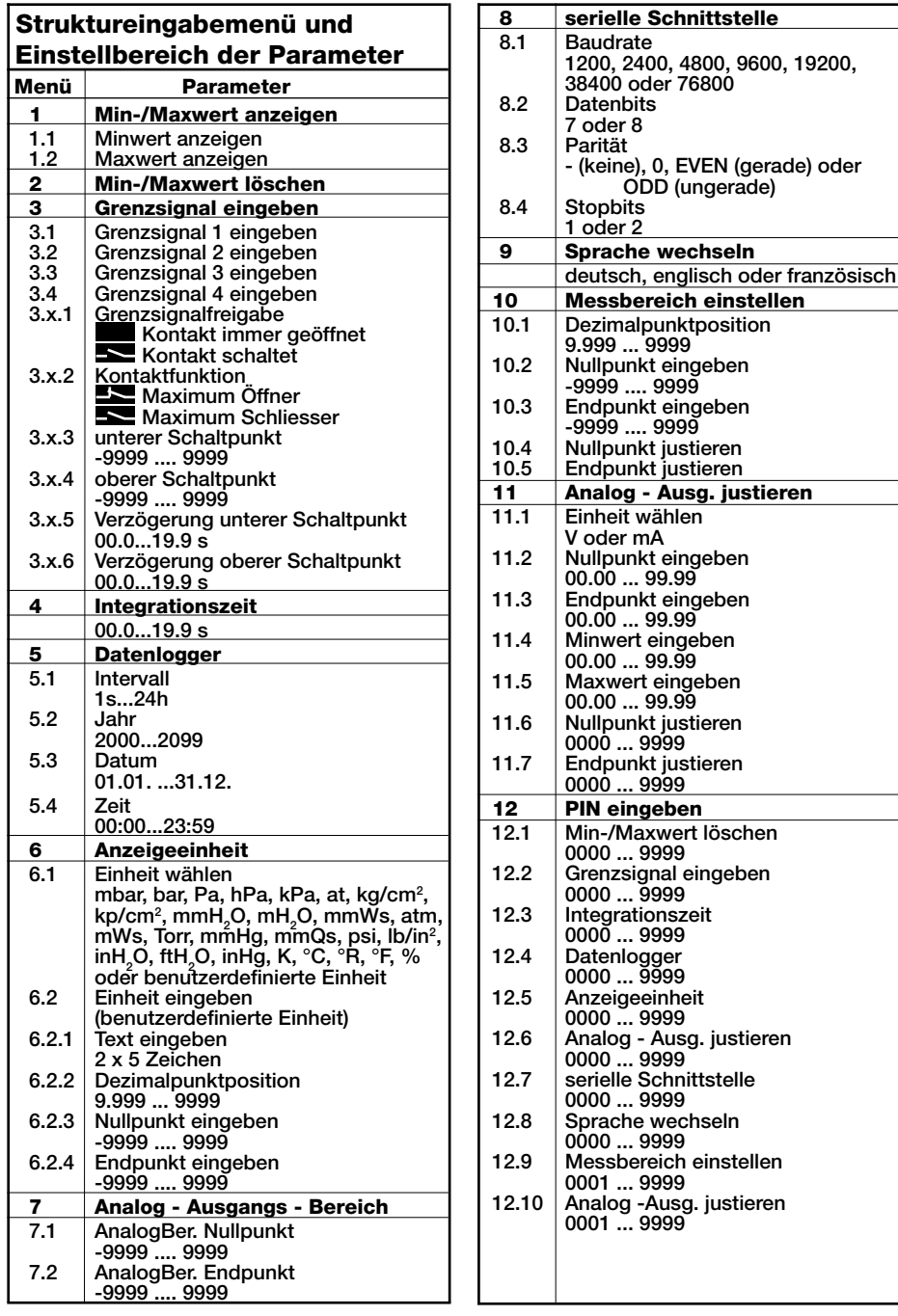

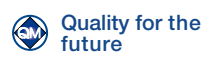

02/2014 Art.-Nr.:409117-DB922461

02/2014 Art.-Nr.:409117-DB922461<br>02/2014 Art.-Nr.:409117-DB922461

### 3.0 Eingabemenü

Das Eingabemenü wird mit der Taste @ gestartet. Im Display wird anstelle des Grenzsignalzustands der Menütext angezeigt. Der obere Teil des Displays bleibt leer.

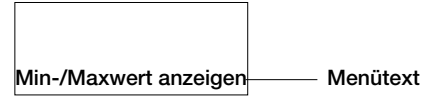

Ausgangspunkt für die Auswahl eines Parameters in der nachfolgenden Beschreibung ist jeweils die Istwertanzeige. Einige der Messgerätefunktionen sind optional. Die Angaben zu Mehrfachbetätigungen einer Taste (z.B. 5x ) beziehen sich auf Messgeräte mit allen Optionen.

Menü 2 bis 10 sind durch je eine 4-stellige PIN geschützt (siehe Menü 11 "PIN eingeben"). Nach Auswahl des Menüs muß die PIN quittiert werden. Im oberen Teil des Displays wird der Wert "0000" mit dem Zusatzt "PIN" angezeigt. Die Stelle, die mit Taste [T] geändert werden kann, markiert der Cursor (inverse Darstellung). Die Cursorposition wird mit Taste F um eine Stelle nach links verschoben.

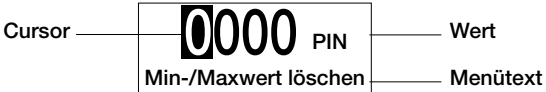

Die PIN mit den Tasten  $\bf{E}$  und  $\bf{B}$ eingeben und mit Taste  $\bf{E}$  quittieren. (Ist die bestehende PIN = "0000" entfällt diese Abfrage)

Ein Parameter wird in gleicher Weise angezeigt und eingegeben wie die PIN.

### 3.1 Menü 1

#### Min-/ Max-Wert anzeigen (Schleppzeigerfunktion)

Das Messgerät verfügt über eine Schleppzeigerfunktion. Der minimale und der maximale Wert wird angezeigt.

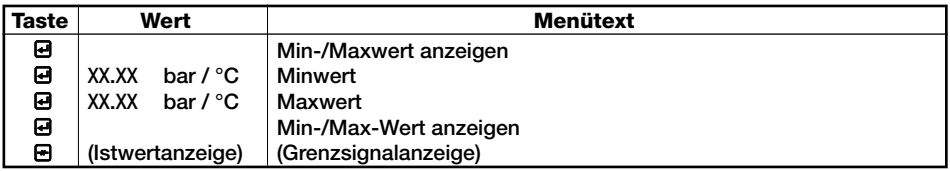

### 3.2 Menü 2

Min-/ Max-Wert löschen (Schleppzeigerfunktion)

Das Messgerät verfügt über eine Schleppzeigerfunktion. Der minimale und der maximale Wert wird auf den momentanen Istwert gesetzt.

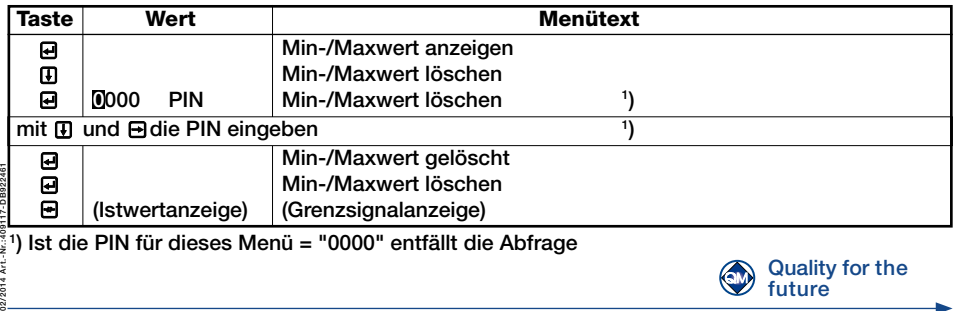

#### 3.3 Menü 3

#### Grenzsignal eingeben

Das Messgerät verfügt über 4 Grenzsignale. Für jedes Grenzsignal können folgende Parameter festgelegt werden:

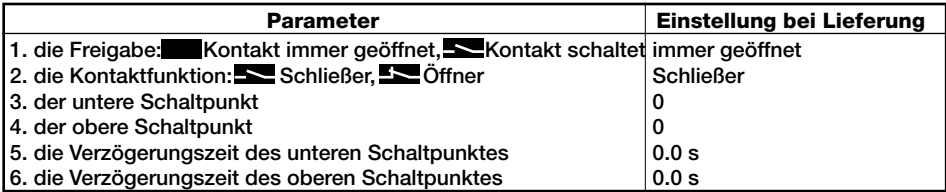

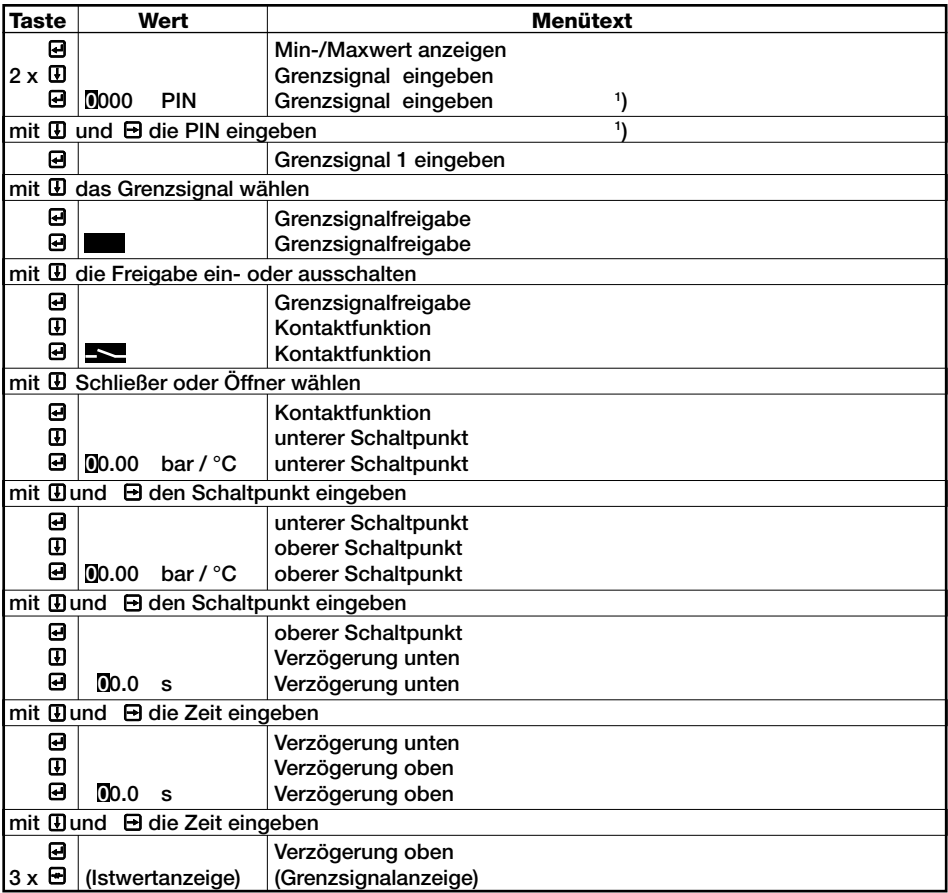

1 ) Ist die PIN für dieses Menü = "0000" entfällt die Abfrage

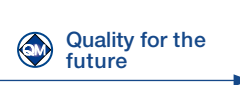

02/2014 Art.-Nr.:409117-DB922461

02/2014 Art - Nr.:409117-DB922461

### 3.4 Menü 4

#### Integrationszeit (Dämpfung)

Das Messgerät verfügt über eine Dämpfungsfunktion. Es wird über die Integrationszeit der Mittelwert gebildet, als Istwert angezeigt und für die Ausgangssignale ausgewertet. Eingestellt ist bei Lieferung 0.0 s (Dämpfung aus).

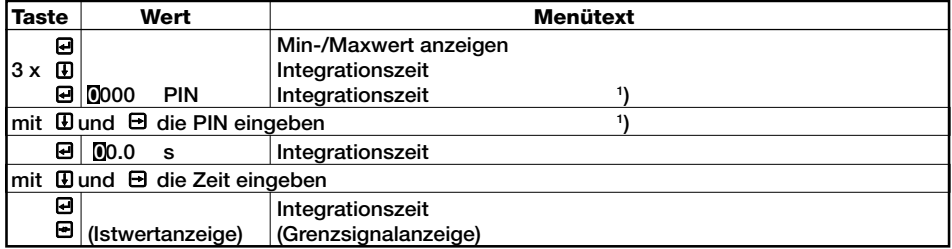

1 ) Ist die PIN für dieses Menü = "0000" entfällt die Abfrage

### 3.5 Menü 5

#### **Datenlogger**

Mit der Datenlogger-Funktion werden in einem einstellbaren Zeitintervall Messwerte gespeichert. Die gespeicherten Messwerte können mit einem PC ausgelesen werden. Es werden zu jedem Zeitintervall Datum und Uhrzeit, der Istwert, der Minimalwert und der Maximalwert des in dem Zeitintervall ermittelten Messwertes ausgegeben. Achtung: Nach Spannungsausfall muss die Real-Time-Clock neu gestellt werden.

#### 3.5.1 Datenlogger

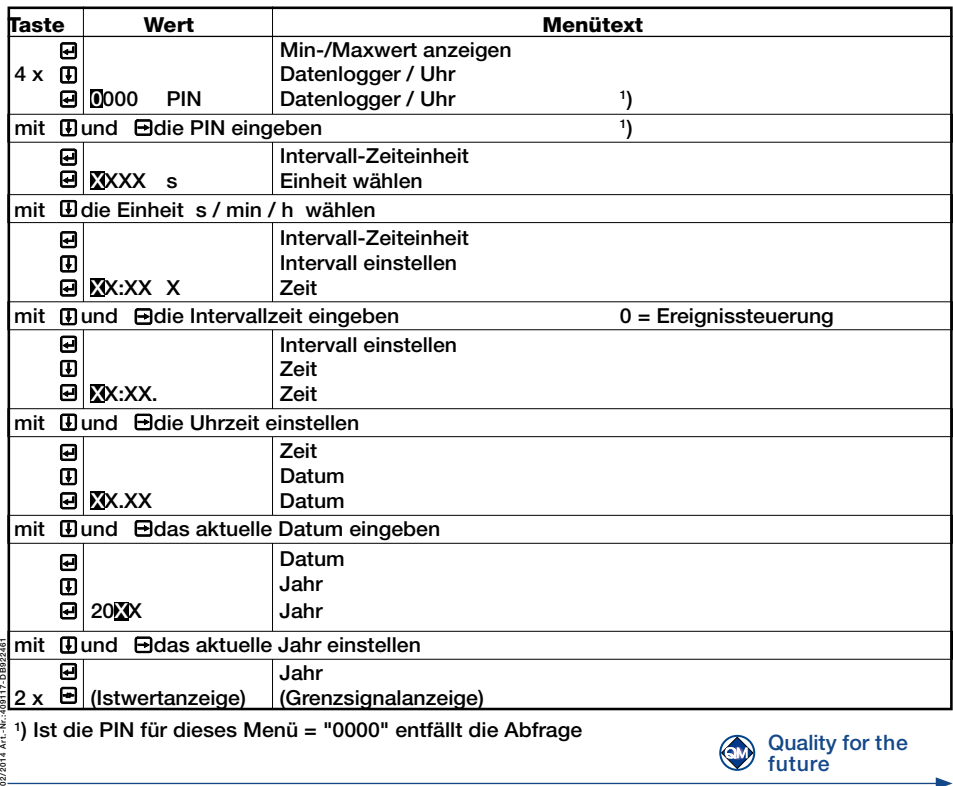

### 3.6 Menü 6

#### Anzeigeeinheit

Für die Anzeige des Messwertes stehen SI-, ANSI-, BS- und technische Einheiten zur Verfügung sowie eine Einheit, die vom Benutzer des Gerätes definiert werden kann (siehe 3.6.2).

#### 3.6.1 Einheit wählen

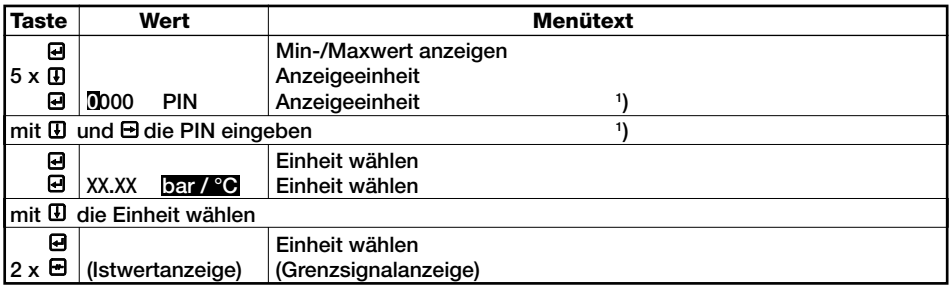

1 ) Ist die PIN für dieses Menü = "0000" entfällt die Abfrage

#### 3.6.2 Benutzerdefinierte Einheit eingeben

Der gemessene Wert kann in andere Größen umgerechnet werden.

Für die Umrechnung müssen die Einheit mit maximal 2 x 5 Zeichen sowie die Werte eingegeben werden, die dem Nullpunkt und dem Endpunkt des Gerätemessbereiches entsprechen (siehe Menü 9). Eingestellt ist bei Lieferung 0.0 bis 100.0 %.

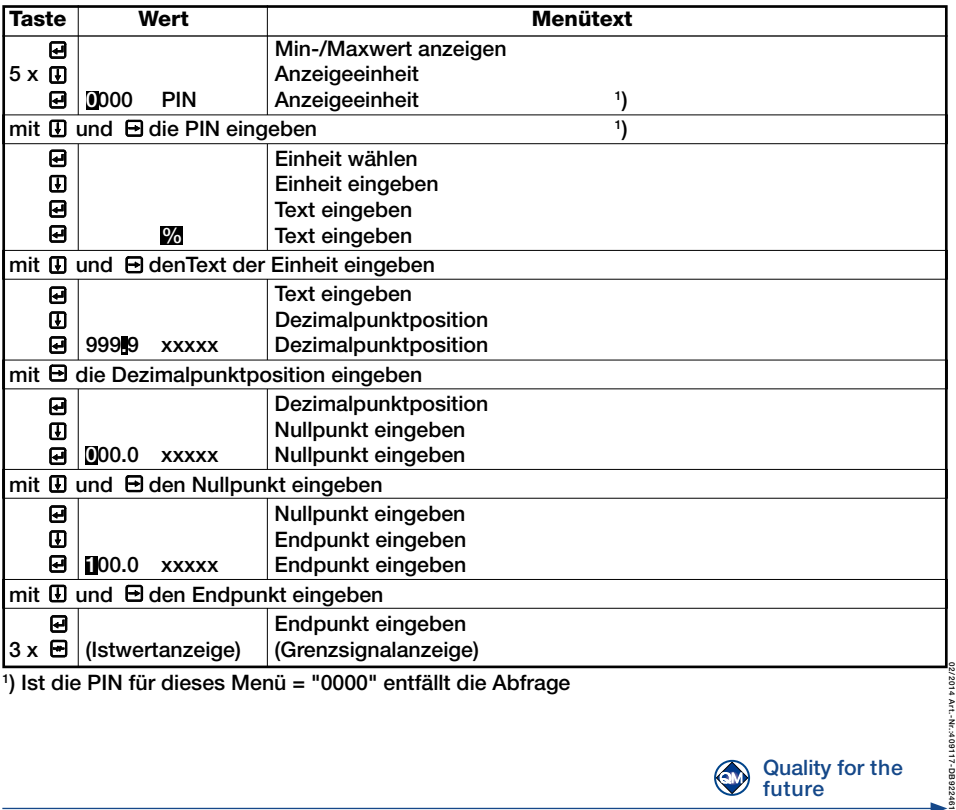

1 ) Ist die PIN für dieses Menü = "0000" entfällt die Abfrage

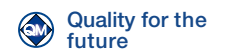

### 3.7 Menü 7

#### Ausgang einstellen

Mit diesem Menü wird das Verhältnis des Analogausganges zum Messbereich festgelegt. Dazu werden dem Nullpunkt und dem Endpunkt des Analogausganges (siehe Menü 11) je ein Messwert zugeordnet. Eingestellt ist bei Lieferung:

Nullpunkt des Analogausganges entspricht Nullpunkt des Messbereiches.

Endpunkt des Analogausganges entspricht Endpunkt des Messbereiches.

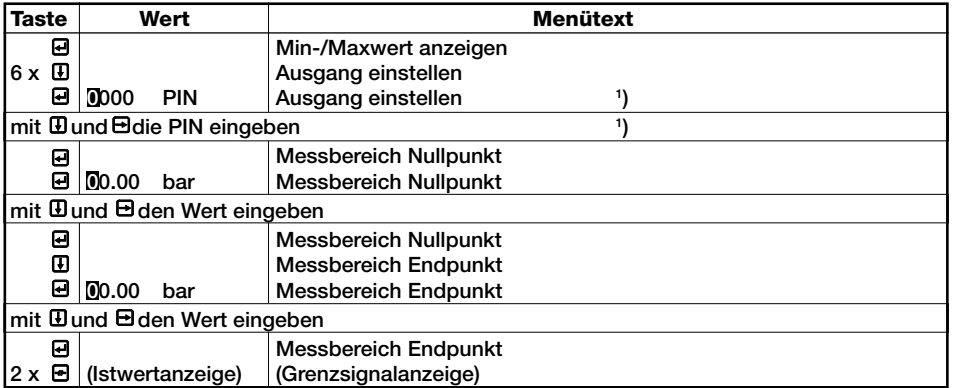

1 ) Ist die PIN für dieses Menü = "0000" entfällt die Abfrage

### 3.8 Menü 8

#### Serielle Schnittstelle

Mit diesem Menü wird das Datenübertragungsformat der seriellen Schnittstelle festgelegt. Eingestellt ist bei Lieferung 1200 Baud, 8 Datenbits, keine Parität und 1 Stopbit.

Der Anzeigewert wird 2x pro Sekunde im ASCII-Format übertragen.

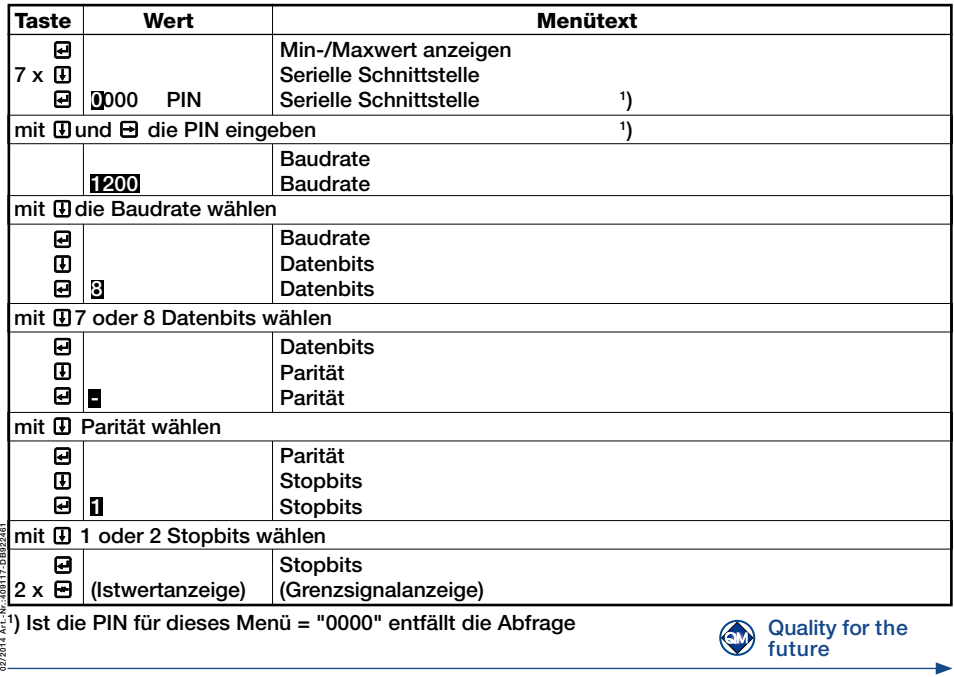

### 3.9 Menü 9

#### Sprache wechseln

Der Menütext kann wahlweise in deutscher oder englischer Sprache angezeigt werden. Eingestellt ist bei Lieferung die Anzeige in deutscher Sprache.

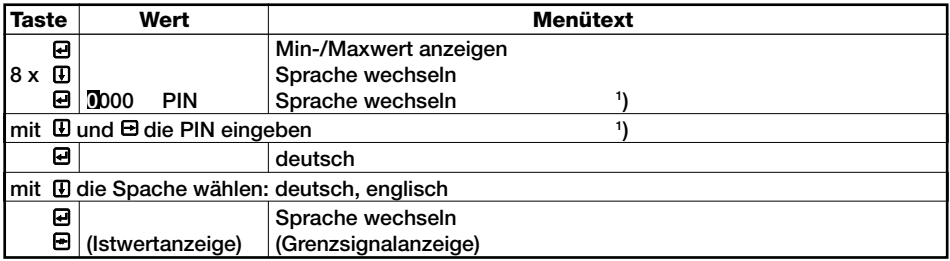

1 ) Ist die PIN für dieses Menü = "0000" entfällt die Abfrage

### 3.10 Menü 10

#### Messbereich einstellen

Mit diesem Menü wird der Messbereich eingegeben und das Ausgangssignal des Sensors am Nullpunkt und Endpunkt des Messbereiches eingemessen. Die Einstellungen werden im Herstellerwerk unter Verwendung geeigneter Normale durchgeführt. Unsachgemäße Eingaben in diesem Menü führen zu Fehlfunktionen des Messgerätes.

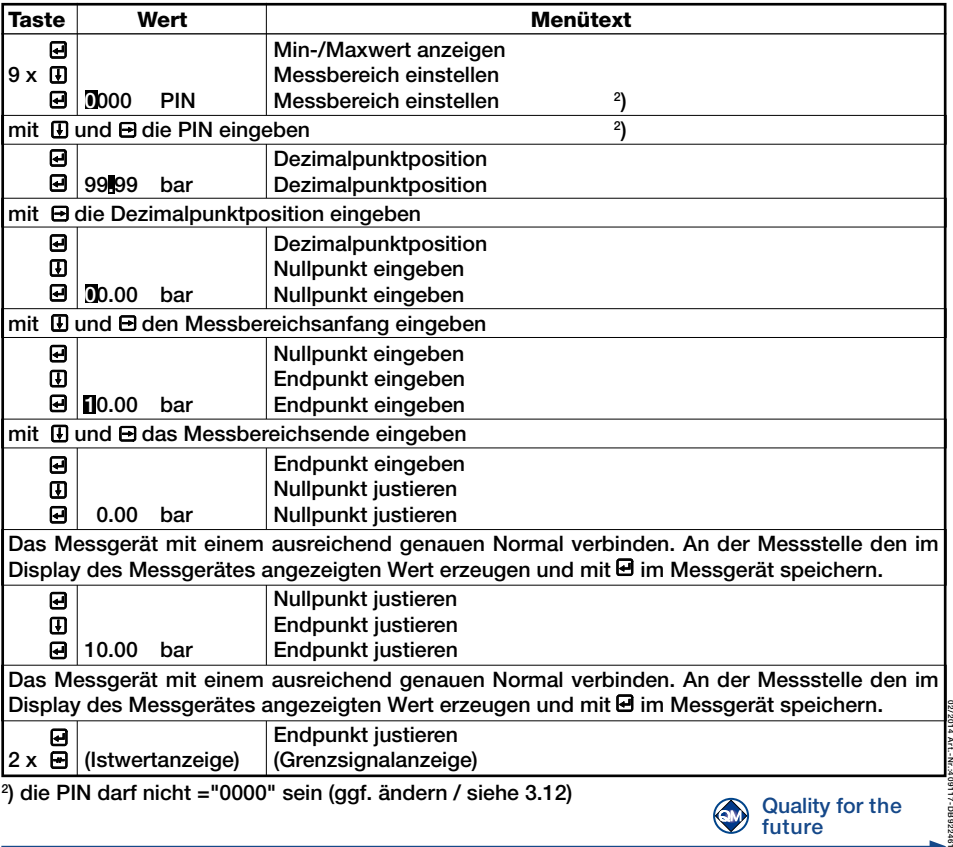

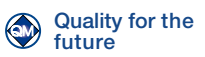

 $-5$ 

### 3.11 Menü 11

#### Analog - Ausgang justieren (optional)

Mit diesem Menü werden der Nullpunkt, der Endpunkt, der minimale und maximale Wert des Analogausganges eingegeben und das Ausgangssignal auf den eingegebenen Nullpunkt und Endpunkt eingestellt. Diese Einstellungen werden im Herstellerwerk unter Verwendung geeigneter Normale vorgenommen.

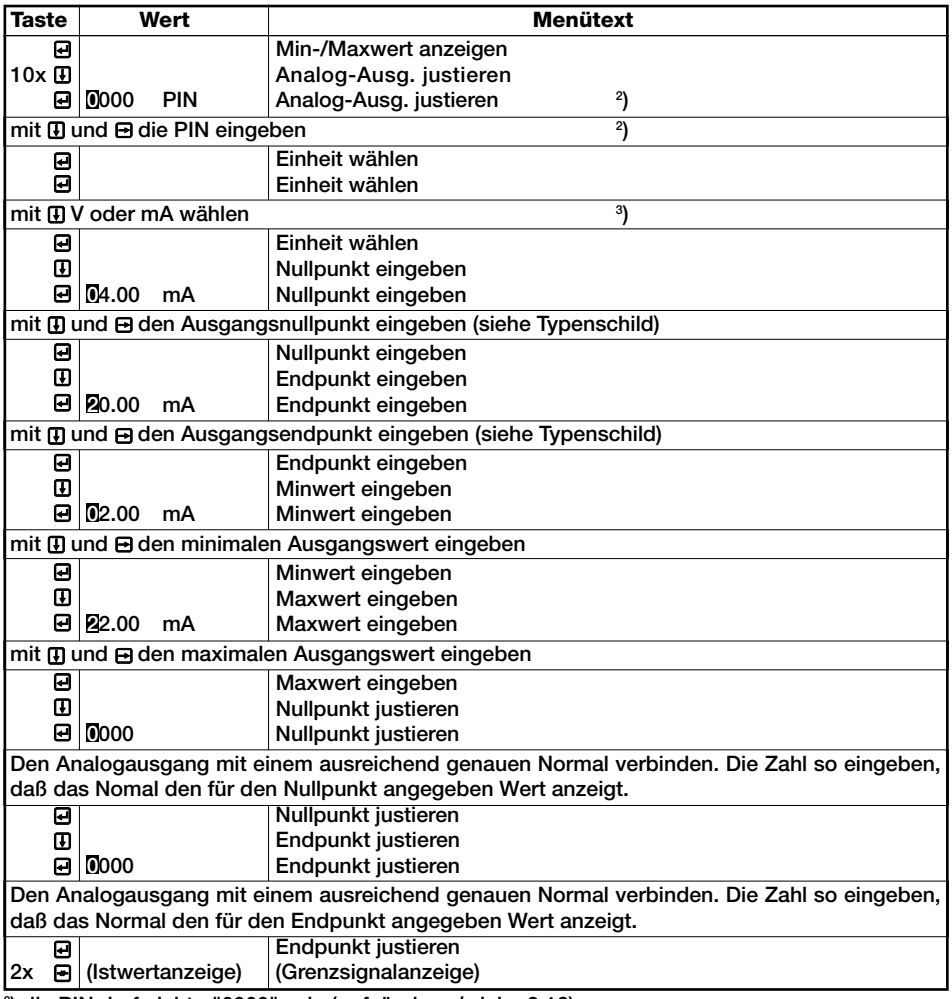

2 ) die PIN darf nicht ="0000" sein (ggf. ändern / siehe 3.12)

3 ) Werkseitig fixierte Einheit, siehe Typenschild.

02/2014 Art.-Nr.:409117-DB922461

02/2014 Art - Nr.:409117-DB922461

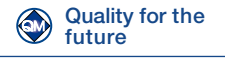

### 3.12 Menü 12

#### PIN eingeben

Menü 2 bis 10 sind durch je eine 4-stellige PIN geschützt.

Bei Auslieferung des Druckmessgerätes sind folgende Werte eingestellt:

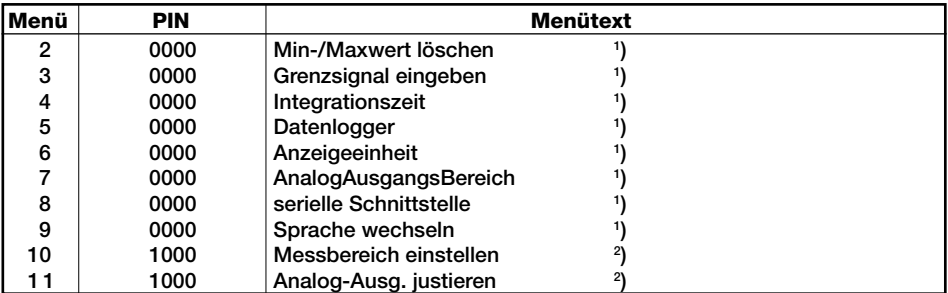

1 ) PIN "0000" wird nicht abgefragt

2 ) PIN darf nicht ="0000" sein, um diese Parameter ändern zu können

Jede PIN kann mit dem Menü "PIN eingeben" individuell eingestellt werden. Der Menü-Aufruf erfolgt über folgende Tastenkombination:

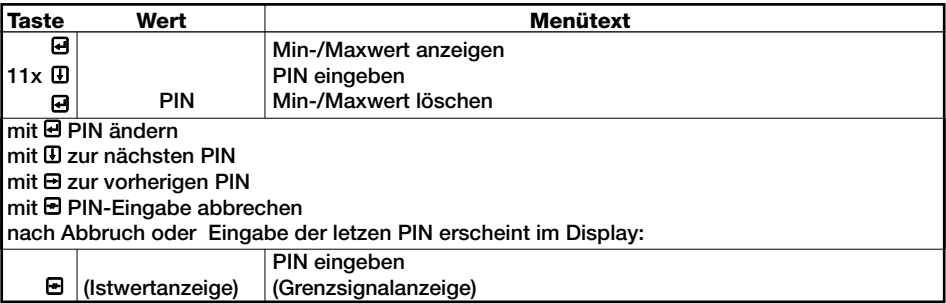

Nach Auswahl des Menüs muss die bestehende PIN quittiert werden. Im oberen Teil des Displays wird der Wert "0000" mit dem Zusatz "PIN" angezeigt. Die Stelle, die mit Taste [I] geändert werden kann, markiert der Cursor (inverse Darstellung). Die Cursorposition wird mit Taste aum eine Stelle nach rechts verschoben.

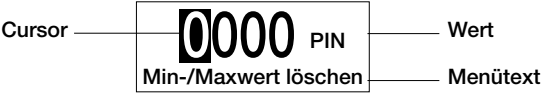

Die bestehende PIN mit den Tasten  $\mathbf D$  und  $\mathbf \Theta$  eingeben und mit Taste $\mathbf \Theta$  quittieren. (Ist die bestehende PIN = "0000" entfällt diese Abfrage)

Im oberen Teil des Displays wird der Wert "0000" mit dem Zusatz "neue PIN" angezeigt.

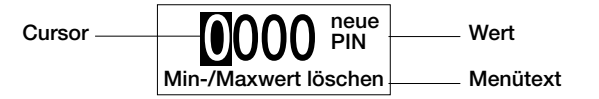

Mit den Tasten  $\mathbb B$  und  $\mathbb B$  die gewünschte neue PIN eingeben und mit Taste  $\mathbb B$  quittieren.

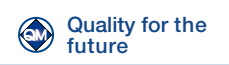

02/2014 Art.-Nr.:409117-DB922461

02/2014 Art - Nr.:409117-DBS

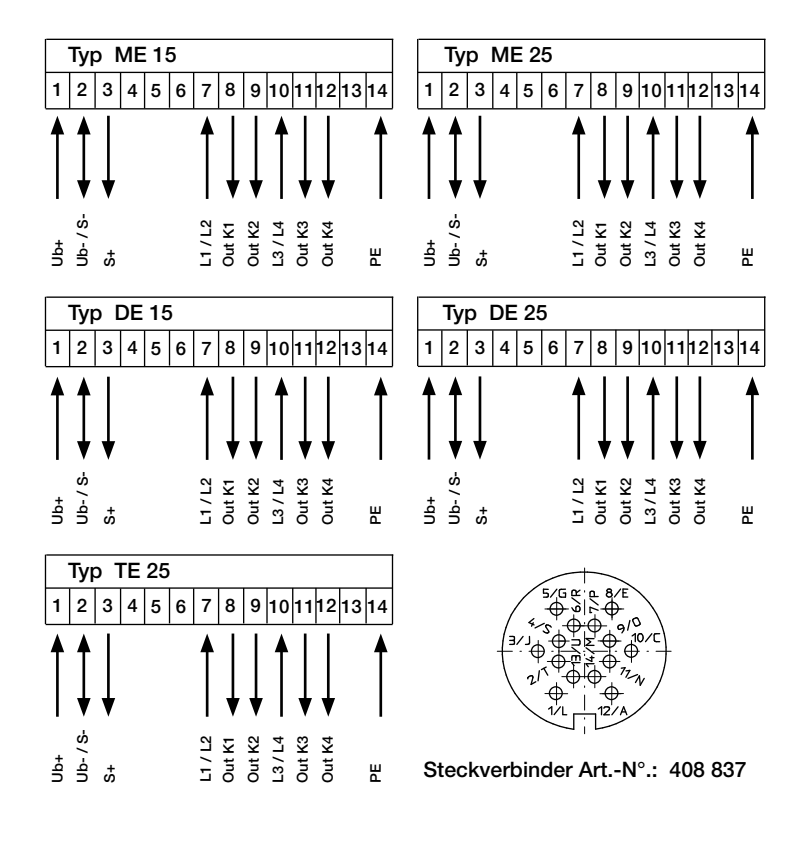

## **Stecker Winkelversion**<br>1. Dichtungen montie

- 1. Dichtungen montieren (3x).<br>2. Kabelteile auffädeln.
- Kabelteile auffädeln.
- 3. Kabel und Schirm abmanteln.
- 4. Litzen durch das Gehäuse fädeln.
- 5. Schirmring, Klemmkorb montieren.<br>6. Druckschraube leicht andrehen.
- 6. Druckschraube leicht andrehen.<br>7. Litzen am Kontakteinsatz löten.
- Litzen am Kontakteinsatz löten.
- 8. Verdrehhülse in Winkelstellung montieren.
- 9. Kontakteinsatz, Distanzhülse einsetzen.
- 10. Deckel einhaken.<br>11. Druckschraube fe

02/2014 Art.-Nr.:409117-DB922461

02/2014 Art - Nr.: 409117-DB922461

Druckschraube festziehen (ca. 10-20Nm).

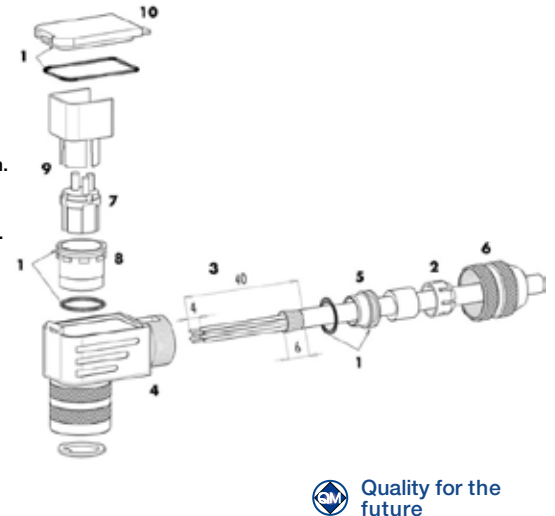

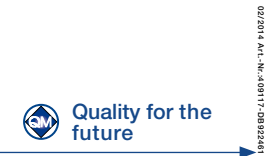

02/2014 Art.-Nr.:409117-DB922461